Breaking AES Encryption +Активация (LifeTime) Activation Code Скачать бесплатно без регистрации [Win/Mac] [Updated-2022]

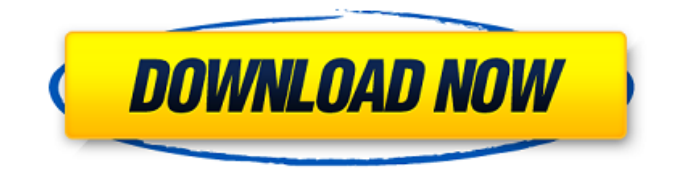

# **Breaking AES Encryption Crack+ Keygen Full Version [32|64bit] (2022)**

### **Breaking AES Encryption Crack + Full Product Key Download [Win/Mac]**

Одноядерное и многоядерное выполнение: На рисунке слева показано, что параллельное выполнение с использованием 5 потоков занимает примерно столько же времени, сколько однопоточное выполнение с 20 потоками. Это связано с тем, что многоядерный процессор может выполнять только потоки параллельно и запуск 20 потоков занимает очень мало времени. На рисунке справа показана разница во времени вычислений между первой и последней итерацией атаки. Более значительная разница в производительности возникает по мере увеличения количества потоков. Этот рисунок указывает на наличие узких мест в алгоритме шифрования AES, которые необходимо устранить. Возможно, переход с одноядерного процессора на многоядерный не имеет смысла. Уменьшение размера ключа: Рисунок слева показывает, что время, необходимое для взлома кода, очень быстро увеличивается по мере уменьшения размера ключа. Чем меньше ключ, тем легче злоумышленнику его сломать. Это можно увидеть по изменению времени, прошедшего между первой и последней итерациями атаки. На рисунке справа показан больший размер ключа. Если ключ шифрования имеет размер всего 128 бит, то время вычислений, необходимое для взлома кода, примерно такое же, как время, необходимое для взлома кода с размером ключа 256 бит. Время выполнения представлено в миллисекундах с использованием следующих инструкций: инструкция инструкция инструкция Изменение размера ключа моделировалось уменьшением размера ключа на каждой итерации. Прошедшее время после каждой итерации показано на рисунке справа. использованная литература Категория: Программное обеспечение для шифрования МойКласс \_\_v = новый МойКласс(); объект[] \_\_args = новый объект[1]; \_args[0] = \_объект; MyClass.Invoke( $\overline{\phantom{x}}$ , новый объект[] { args}, новый объект[0]); Действие a = (Действие) это; а.Invoke(ноль, ноль); } частный делегат недействителен MyDelegate (int x); 1709e42c4c

# **Breaking AES Encryption Crack**

Эта модель демонстрирует, как использовать параллельную версию шифровальной атаки. Взлом модели шифрования AES распространяется в виде пакета easy rsim-1.1.0.jar. Предпосылки Все, что требуется для запуска этой модели. — это библиотека easy rsim и rpt-файл отчета «breaking aes.rpt». Ключевые слова: "взлом шифрования AES"

### **What's New in the Breaking AES Encryption?**

Модель состоит из трех основных классов. Первый класс, AESKeyGenerator, определяет структуру ключа, включая размер ключа и расположение ключей. Второй класс, AESPlainText, определяет структуру открытого текста и зашифрованного текста. Третий класс, AESEncryption, определяет функцию шифрования AES. Вход Модель читает два текстовых файла в качестве входных данных. Первый файл содержит открытый текст, а второй файл содержит зашифрованный текст. Выход Модель создает следующие выходные файлы. «aesBreak.txt» отображает время, затраченное на взлом зашифрованного текста, «aesParBreak.txt» отображает ускорение и размер вычисления зашифрованного текста. Этот файл также отображает максимальное общее время, затраченное на часы. Файлы записываются в следующее место: c:\models\aestrain\aesBreak\результаты Файлы перезаписываются, если они уже существуют. Запуск модели Чтобы запустить модель: Модель требует, чтобы были установлены следующие переменные среды: JAVA HOME = путь к вашему JDK или JRE (обязательно) EJS HOME = путь к вашей установке EJS (необязательно) Запуск модели 1. Скомпилируйте модель Чтобы скомпилировать модель, выполните следующие действия: 1. Дважды щелкните модель, чтобы запустить редактор EJS. Редактор отображает диаграммы классов для модели. Редактор предоставляет список всех классов моделей. 2. Перейдите в «Параметры» -> «Инструменты» -> «Редактор классов EJS». 3. В дереве классов щелкните правой кнопкой мыши класс верхнего уровня AESEncryption и выберите «Компилировать модель». Редактор компилирует модель и создает файл библиотеки классов «AESEncryption.class». 4. Вернитесь в редактор EJS и выберите «Параметры» -> «Инструменты» -> «Выполнить». Вам будет предложено выбрать файл запуска моделирования EJS. Выберите файл из пути по умолчанию: C:\models\AESTrain\aesBreak\peзультаты\ Моделирование выполняется, и выходные данные отображаются в отдельном окне. Дополнительные сведения о моделях EJS см. в Руководстве пользователя EJS. Доступ к результатам После завершения моделирования вы можете изучить результаты модели, выполнив следующие шаги: 5.Выберите «Просмотр» -> «Результаты» (или выберите «Выполнить» -> «Результаты» на главной панели инструментов EJS). 6. В окне результатов нажмите кнопку

### **System Requirements:**

Минимум: ОС: Windows 7, 8, 8.1, 10 Процессор: Intel Core i3 или аналогичный AMD Память: 4 ГБ ОЗУ Графика: Nvidia GeForce GTX 760 или аналог AMD Хранилище: 1 ГБ свободного места на диске DirectX: версия 11. Дополнительные примечания: после установки не запускайте TTDU.exe. Если вы это сделаете, приложение не будет работать. Вместо этого откройте каталог, в котором установлен TTDU.exe, и откройте его оттуда.

Related links: